# Symantec™ IT Management Suite 8.1 RU3 powered by Altiris™ technology Release Notes

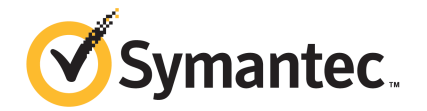

# Symantec™ IT Management Suite 8.1 RU3 powered by Altiris™ technology Release Notes

### Legal Notice

Copyright © 2017 Symantec Corporation. All rights reserved.

Symantec, the Symantec Logo, the Checkmark Logo and Altiris, and any Altiris trademarks are trademarks or registered trademarks of Symantec Corporation or its affiliates in the U.S. and other countries. Other names may be trademarks of their respective owners.

The product described in this document is distributed under licenses restricting its use, copying, distribution, and decompilation/reverse engineering. No part of this document may be reproduced in any form by any means without prior written authorization of Symantec Corporation and its licensors, if any.

THE DOCUMENTATION IS PROVIDED "AS IS" AND ALL EXPRESS OR IMPLIED CONDITIONS, REPRESENTATIONS AND WARRANTIES, INCLUDING ANY IMPLIED WARRANTY OF MERCHANTABILITY, FITNESS FOR A PARTICULAR PURPOSE OR NON-INFRINGEMENT, ARE DISCLAIMED, EXCEPT TO THE EXTENT THAT SUCH DISCLAIMERS ARE HELD TO BE LEGALLY INVALID. SYMANTEC CORPORATION SHALL NOT BE LIABLE FOR INCIDENTAL OR CONSEQUENTIAL DAMAGES IN CONNECTION WITH THE FURNISHING, PERFORMANCE, OR USE OF THIS DOCUMENTATION. THE INFORMATION CONTAINED IN THIS DOCUMENTATION IS SUBJECT TO CHANGE WITHOUT NOTICE.

Symantec Corporation 350 Ellis Street Mountain View, CA 94043

<http://www.symantec.com>

# Technical Support

Symantec Technical Support maintains support centers globally. Technical Support's primary role is to respond to specific queries about product features and functionality. The Technical Support group also creates content for our online Knowledge Base. The Technical Support group works collaboratively with the other functional areas within Symantec to answer your questions in a timely fashion. For example, the Technical Support group works with Product Engineering and Symantec Security Response to provide alerting services and virus definition updates.

Symantec's support offerings include the following:

- A range of support options that give you the flexibility to select the right amount of service for any size organization
- Telephone and/or Web-based support that provides rapid response and up-to-the-minute information
- Upgrade assurance that delivers software upgrades
- Global support purchased on a regional business hours or 24 hours a day, 7 days a week basis
- Premium service offerings that include Account Management Services

For information about Symantec's support offerings, you can visit our website at the following URL:

#### [www.symantec.com/business/support/](http://www.symantec.com/business/support/)

All support services will be delivered in accordance with your support agreement and the then-current enterprise technical support policy.

### Contacting Technical Support

Customers with a current support agreement may access Technical Support information at the following URL:

#### [www.symantec.com/business/support/](http://www.symantec.com/business/support/)

Before contacting Technical Support, make sure you have satisfied the system requirements that are listed in your product documentation. Also, you should be at the computer on which the problem occurred, in case it is necessary to replicate the problem.

When you contact Technical Support, please have the following information available:

- Product release level
- Hardware information
- Available memory, disk space, and NIC information
- Operating system
- Version and patch level
- Network topology
- Router, gateway, and IP address information
- Problem description:
	- Error messages and log files
	- Troubleshooting that was performed before contacting Symantec
	- Recent software configuration changes and network changes

### Licensing and registration

If your Symantec product requires registration or a license key, access our technical support Web page at the following URL:

#### [support.symantec.com](https:/support.symantec.com)

### Customer service

Customer service information is available at the following URL:

#### [www.symantec.com/business/support/](http://www.symantec.com/business/support/)

Customer Service is available to assist with non-technical questions, such as the following types of issues:

- Questions regarding product licensing or serialization
- Product registration updates, such as address or name changes
- General product information (features, language availability, local dealers)
- Latest information about product updates and upgrades
- Information about upgrade assurance and support contracts
- Information about the Symantec Buying Programs
- Advice about Symantec's technical support options
- Nontechnical presales questions
- Issues that are related to CD-ROMs, DVDs, or manuals

### Support agreement resources

If you want to contact Symantec regarding an existing support agreement, please contact the support agreement administration team for your region as follows:

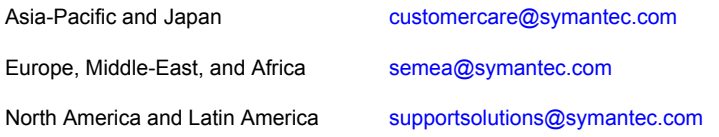

# ITMS 8.1 RU3

This document includes the following topics:

- About IT [Management](#page-5-0) Suite
- What's new in this [release](#page-5-1)
- System [requirements](#page-8-0) and supported platforms
- General installation and upgrade [information](#page-8-1)
- Performing post installation tasks for [Deployment](#page-12-0) Solution
- **Fixed [issues](#page-14-0)**
- <span id="page-5-0"></span>**[Known](#page-20-0) Issues**
- Where to get more [information](#page-20-1)

# About IT Management Suite

<span id="page-5-1"></span>IT Management Suite is a tool for managing corporate IT assets such as desktop computers, laptop computers and servers that have Windows, UNIX, Linux, or Mac operating systems.

IT Management Suite is a collection of solutions and components that run on the Symantec Management Platform.

## What's new in this release

In IT Management Suite 8.1 RU3, the following new features are introduced:

| <b>Feature</b>                                                                                               | <b>Description</b>                                                                                                    |  |
|----------------------------------------------------------------------------------------------------|----------------------------------------------------------------------------------------------------|--|
| Support for RHEL 6.9 and<br>CentOS <sub>6.9</sub>                                                            | Symantec Management Agent and solution plug-ins can be installed on RHEL 6.9 and<br>CentOS 6.9 computers.                                                                                                    |  |
|                                                                                                    | For the list of supported solutions and limitations refer to the following knowledge base<br>article:                                                                                                    |  |
|                                                                                                    | http://www.symantec.com/docs/DOC10575                                                                                                    |  |
| Ability to change the<br>AppIdentity account in<br>Symantec Installation<br>Manager.                         | You can now edit the credentials of the AppIdentity account in Symantec Installation<br>Manager in case the access to Symantec Management Console is not possible due<br>to lockout or expiration of AppIdentity. The AppIdentity account is needed to run<br>Notification Server.                 |  |
|                                                                                                    | Note that you must enter a user name that has Administrator rights on this computer.                                                                                                    |  |
| Notification in case of<br>changes to the IT<br>Management Suite GA<br>Product Listing.                      | If the IT Management Suite GA Product Listing changes, the bell icon appears in the<br>top right corner of the Symantec Management Console page.                                                                                                    |  |
|                                                                                                    | You can postpone the notification for selected period of time. Postponing works per<br>account, so if a user logged on with one account postpones the update, then the user<br>who logs on to the console with another account will still see the notification.                                    |  |
|                                                                                                    | Note: This notification is informational only. Actual update of product is performed in<br>SIM.                                                                                                    |  |
| More flexibility for configuring<br>the jobs.                                                                | Fail Job if this Task fails option is added to server and client jobs.                                                                                                    |  |
|                                                                                                    | This option lets you fail the job if a specific sub-task or sub-job within this job fails.                                                                                                    |  |
|                                                                                                    | Note: Note that the Fail Job if any Task within this Job fails option is now disabled<br>by default.                                                                                                    |  |
| Ability to add custom<br>description to a task instance.                                                     | When you schedule a task, you can now add a custom description to the task instance<br>in the Quick Run section or in the New Schedule dialog box.                                                                                                    |  |
|                                                                                                    | This description is displayed under Task Status, in the Description column.                                                                                                    |  |
| In Task Management<br>functionality, new option to<br>restart only the computers<br>that are pending reboot. | A new option is added to the <b>Restart Computer</b> task that lets you restart only computers<br>that are pending reboot.                                                                                                    |  |
| UI option for managing Data<br>Class Summary Generator to<br>populate custom data<br>classes.                | The Data Class Summary Generator page in the Symantec Management Console<br>lets you manage the Altiris.NS.StandardItems.DataClassSummaryGenerator class.<br>This class lets you aggregate an extensive data set in Configuration Management<br>Database (CMDB) into a smaller data class content. |  |
|                                                                                                    | For more information, see:                                                                                                    |  |
|                                                                                                    | <b>Creating Data Class Summary Generator</b>                                                                                                    |  |

Table 1-1 New features

| <b>Feature</b>                                                               | <b>Description</b>                                                                                                    |  |  |
|------------------------------------------------------------------------------|----------------------------------------------------------------------------------------------------|--|--|
| Ability to select specific<br>Microsoft Office 365 channels<br>for patching. | With the patch management metadata for Windows release 7.2.73, you can select<br>specific Microsoft Office 365 channels for patching from the following list:                                     |  |  |
|                                                                              | Microsoft Office Click to Run 2016 (Current)<br>$\blacksquare$                                                                                                    |  |  |
|                                                                              | Microsoft Office Click to Run 2016 (Deferred)<br>$\blacksquare$<br>Microsoft Office Click to Run 2016 (First Release for Deferred)                                                                |  |  |
|                                                                              | For more information, see the following knowledge base article:                                                                                                    |  |  |
|                                                                              | http://www.symantec.com/docs/DOC9673                                                                                                    |  |  |
|                                                                              |                                                                                                    |  |  |
| Enhancements for managing                                                    | The following enhancements have been made for managing targets:                                                                                                    |  |  |
| targets.                                                                     | You can now clone the target in the target editor to not impact other policies<br>$\blacksquare$<br>referencing the current target.                                                               |  |  |
|                                                                              | New icon is added to the target selector.                                                                                                    |  |  |
|                                                                              | When the target icon has a small lock icon next to it, it indicates that the Security<br>Role(s) to which the current account belongs to does not have enough rights for<br>this resource target. |  |  |
| Enhancements for certificate                                                 | The following enhancements have been made on the Certificate Management page:                                                                                                    |  |  |
| management.                                                                  | Revocation of CEM Agent certificate triggers revocation of CEM certificates for<br>$\blacksquare$<br>client computer.                                                                             |  |  |
|                                                                              | Warning is displayed if the replacement of specific certificate is not possible because<br>$\blacksquare$<br>it is reported from a CEM agent that is not upgraded.                                |  |  |
|                                                                              | Warning is displayed during the replacement of CEM site server certificate if the<br>common name of this certificate does not match the host name of the computer to<br>which it is applied.      |  |  |
| Imaging support for 4K native<br>drives.                                     | You can now create an image of a computer with 4K native drive that has GPT partition<br>and NTFS file system and deploy it on a computer with 4K native drive.                                   |  |  |
|                                                                              | Note: The following scenarios are not supported:                                                                                                    |  |  |
|                                                                              | Deploying an image that is created from a 4k drive to a drive with 512 sector size.                                                                                                    |  |  |
|                                                                              | Deploying an image that is created from a drive with 512 sector size to a 4k drive.                                                                                                    |  |  |
| Improved performance of<br>Boot Disk Creator.                                | Improved performance of the Boot Disk Creator by reducing the time required to add<br>preboot drivers and other packages while creating preboot packages for WinPE 5 and<br>WinPE 10.             |  |  |

Table 1-1 New features *(continued)*

# System requirements and supported platforms

<span id="page-8-0"></span>Before you install IT Management Suite 8.1 RU3, read the section Hardware recommendation in the *IT Management Suite Planning for Implementation Guide* at the following URL:

<http://www.symantec.com/docs/DOC9470>

For information about the supported operating systems in Symantec Management Platform and the IT Management Suite solutions, see the knowledge base article at the following URL:

<span id="page-8-1"></span><http://www.symantec.com/docs/HOWTO9965>

### General installation and upgrade information

The installation of IT Management Suite (ITMS) 8.1 RU3 involves installation of Symantec Management Platform (SMP) 8.1 RU3 and solutions using Symantec Installation Manager.

For more information on how to install and configure the product, see the *Installing the IT Management Suite solutions* chapter in the *IT Management Suite Installation and Upgrade Guide* at the following URL:

<http://www.symantec.com/docs/DOC9500>

### Upgrade to IT Management Suite 8.1 RU3

After you install this release update (8.1 RU3), you cannot uninstall it or roll back to the previous version of ITMS. After you install ITMS 8.1 RU3 for Symantec Management Platform, you need to enable upgrade policies for all plug-ins and the Symantec Management Agent to upgrade the client computers.

To avoid issues with cross-dependencies, Symantec recommends to install all available RU3 components at once.

Note: To upgrade to the latest release update, log on to the Notification Server computer with the SMP application identity credentials.

In ITMS 8.1 RU3, Symantec Installation Manager (SIM) automatically creates a registry backup in the support folder before starting the installation, upgrade, or release update installation of SIM and ITMS solutions. The registry backup is available at the following location:

*<installation\_path>*\Altiris\Symantec Installation Manager\Support

If you encounter any errors because of missing registry entries or corrupted registry file, you can do one of the following:

- Restore the previous registry entries, and then run the installation or upgrade. To restore the previous registry entries, navigate to the registry backup, and then double-click the AIMRoot.reg file.
- Uninstall a solution, and then reinstall it, so that the registry entries are recreated. When you encounter the same error, repair the solution using SIM. For more information, see the following knowledge base article: <http://www.symantec.com/docs/TECH183086>

For more information about creating a support package, see the following knowledge base article:

<http://www.symantec.com/docs/HOWTO93142>

### Upgrading Symantec Management Agent, site servers, and solution level plug-ins

After you upgrade IT Management Suite from version 8.1 to this release update, upgrade the Symantec Management Agent, the site servers, and the solution plug-ins.

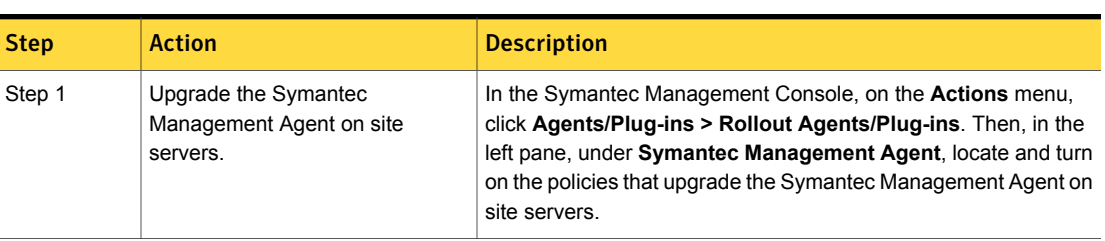

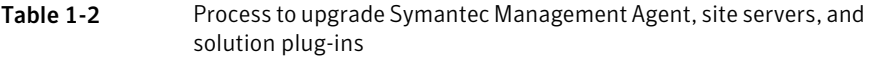

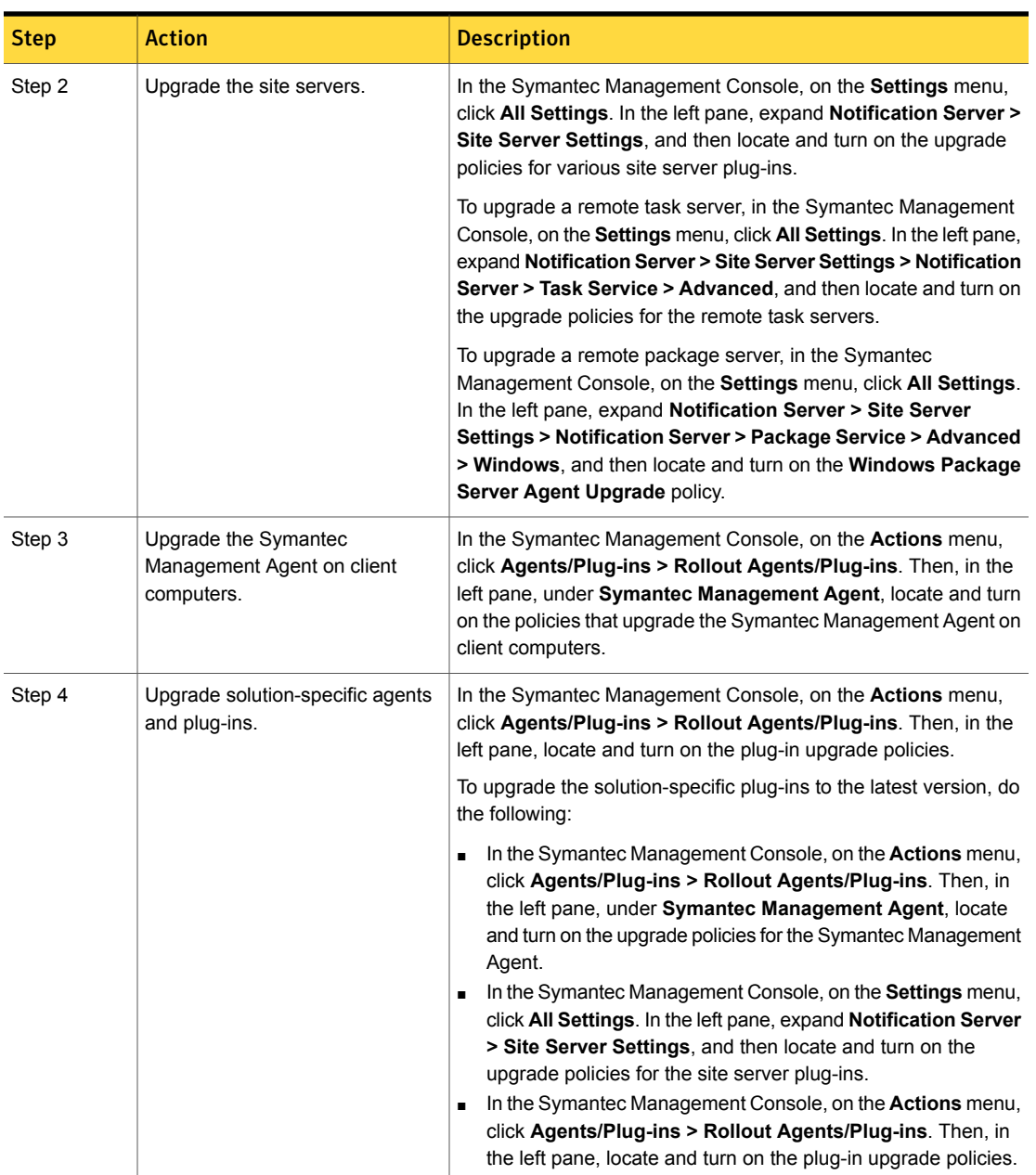

Table 1-2 Process to upgrade Symantec Management Agent, site servers, and solution plug-ins *(continued)*

Symantec recommends that you configure a schedule for the upgrade policies. The default **Run once ASAP** option may not trigger the policy if this is not the first time you perform an upgrade. To speed up the upgrade process, consider temporarily changing the **Download new configuration every** setting on the **Targeted Agent Settings** page to a lower value.

If the upgrade policy is set to **Run once ASAP**, the policy is rolled out just once.

You can also clone the upgrade policies instead of creating additional schedules.

For more information on the post-upgrade tasks, see the chapter *Performing post-upgrade tasks* in the *IT Management Suite Installation and Upgrade Guide* at the following URL:

<http://www.symantec.com/docs/DOC9500>

### Post-upgrade versions of Symantec Management Agent and solution plug-ins

The Symantec Management Agent and its plug-in versions after you upgrade to ITMS 8.1 RU3 are as follows:

Table 1-3 Symantec Management Agent and plug-in versions after upgrading

to IT Management Suite 8.1 RU3

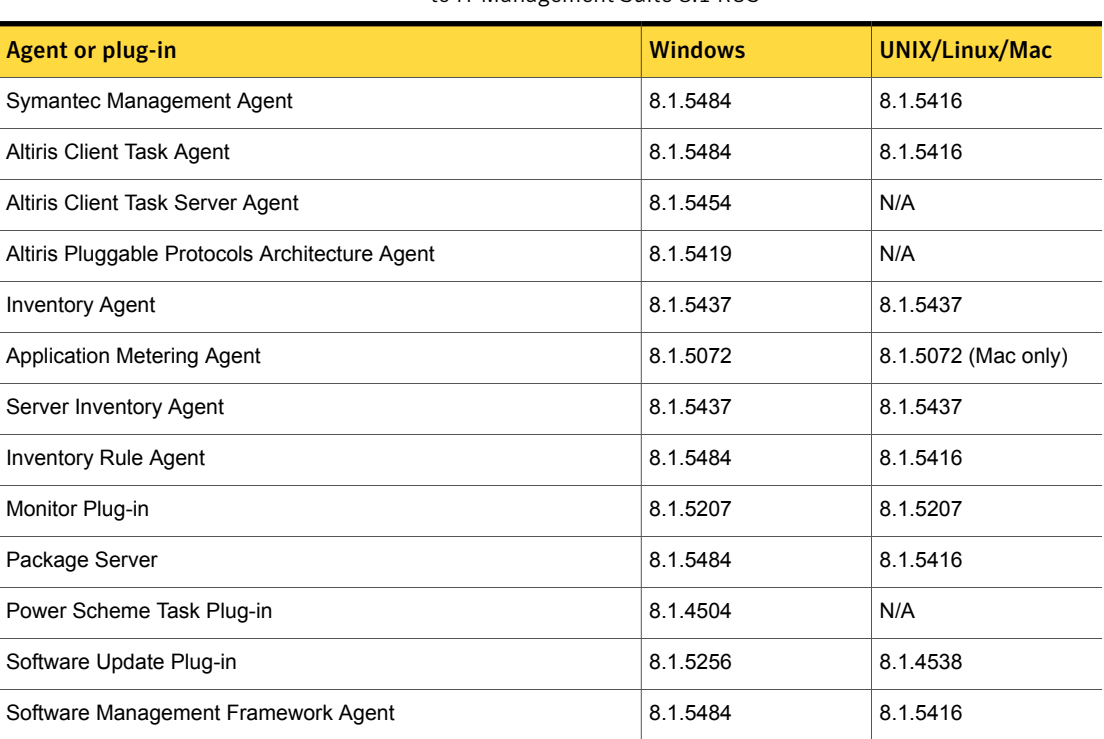

Table 1-3 Symantec Management Agent and plug-in versions after upgrading to IT Management Suite 8.1 RU3 *(continued)*

| Agent or plug-in                         | <b>Windows</b> | <b>UNIX/Linux/Mac</b> |
|------------------------------------------|----------------|-----------------------|
| Software Management Solution Agent       | 8.1.4504       | 8.1.4504              |
| Virtual Machine Management Task Handler  | 8.1.5407       | N/A                   |
| Deployment Task Server Handler           | 8.1.5433       | N/A                   |
| Deployment Package Server                | 8.1.5433       | N/A                   |
| Deployment Plug-in for Windows (x64/x86) | 8.1.5433       | N/A                   |
| Deployment Plug-in for Linux (x64)       | N/A            | 8.1.4536              |
| Deployment Plug-in for Linux (x86)       | N/A            | 8.1.4536              |
| Deployment Plug-in for Mac               | N/A            | 8.1.4536              |
| Deployment NBS plug-in                   | 8.1.5433       | N/A                   |
| Symantec Workspace Streaming Agent       | 7.6.0.254      | N/A                   |
| Symantec Workspace Virtualization Agent  | 7.6.254        | N/A                   |
| Symantec Workspace Virtual Composer      | 7.6.0.254      | N/A                   |

# <span id="page-12-0"></span>Performing post installation tasks for Deployment Solution

The following table lists the upgrade scenarios for which you must recreate the automation folders after you install the ITMS 8.1 RU3:

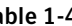

Table 1-4 Post installation tasks for Deployment Solution

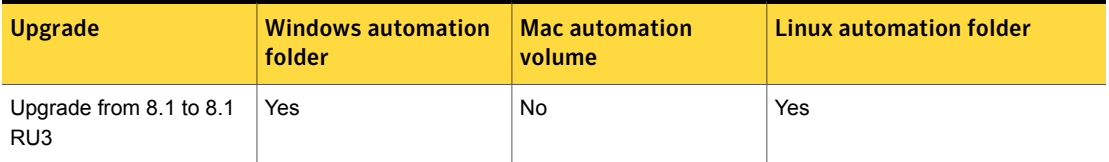

Post installation tasks for Deployment Solution

- Recreate the automation folders.
- Deploy automation folders on client computers.

Note: Symantec recommends that you clear the Internet browser cache before running deployment tasks.

To recreate the automation folders

- 1 In the Symantec Management Console, on the **Settings** menu, click **Deployment > Manage Preboot Configurations**.
- 2 On the **Manage Preboot Configurations** page, in the preboot configurations list, select the configuration that you want to recreate and click **Recreate Preboot Environment**.

For Mac, you must recreate all the NetBoot images and the automation folders and create new preboot configurations.

Symantec recommends that you wait for at least half an hour before running any deployment tasks. To see if the automation folder is updated, check the timestamp for the automation folders that are created at the following locations:

■ PEInstall\_x86

<install\_dir>\Notification Server\NSCap\bin\Win32\X86\Deployment\Automation\PEInstall\_X86

■ PEInstall X64

<install\_dir>\Notification Server\NSCap\bin\Win64\X64\Deployment\Automation\PEInstall\_x64

■ LinInstall

<install\_dir>\Notification Server\NSCap\bin\UNIX\Deployment\Linux\x86\Automation\LinInstall\_x86

To verify if the automation folder has been recreated, in the task manager, check if the Bootwiz.exe application has completed recreating the preboot configuration.

After recreating the automation folders, run the following tasks from the Task Scheduler to update the packages on Notification Server:

- NS.Delta Resource Membership Update
- NS.Package Distribution Point Update Schedule
- NS.Package Refresh

To deploy the automation folders on the Windows client computers

- Run the following automation folder upgrade policies:
	- **Deployment Automation Folder for Windows (x64) - Upgrade**
	- **Deployment Automation Folder for Windows (x86) - Upgrade**

To deploy the automation folders on the Linux client computers

- 1 Run the **Deployment Automation Folder for Linux-Uninstall** automation folder uninstall policy.
- <span id="page-14-0"></span>2 Run the **Deployment Automation Folder for Linux-Install** automation folder install policy.

### Fixed issues

IT Management Suite 8.1 RU3 contains fixed issues for the following solutions and components:

- Symantec Management Platform See "Symantec [Management](#page-14-1) Platform Fixed Issues" on page 15.
- Asset Management Solution See "Asset [Management](#page-16-0) Solution Fixed Issues" on page 17.
- Deployment Solution See ["Deployment](#page-17-0) Solution Fixed Issues" on page 18.
- Inventory Solution See ["Inventory](#page-18-0) Solution Fixed Issues" on page 19.
- Patch Management Solution See "Patch [Management](#page-19-0) Solution Fixed Issues" on page 20.
- <span id="page-14-1"></span>■ Workflow Solution See ["Workflow](#page-19-1) Solution Fixed Issues" on page 20.

### Symantec Management Platform Fixed Issues

The following are the fixed issues for this release. If additional information about an issue is available, the issue has a corresponding article link.

This release contains fixed issues for the following components:

- Symantec Installation Manager See [Table](#page-15-0) 1-5 on page 16.
- Notification Server See [Table](#page-15-1) 1-6 on page 16.
- Task Server See [Table](#page-16-1) 1-7 on page 17.
- UNIX/Linux/Mac See [Table](#page-16-2) 1-8 on page 17.

### ■ Data Connector See [Table](#page-16-3) 1-9 on page 17.

Table 1-5 Fixed issues for Symantec Installation Manager

<span id="page-15-0"></span>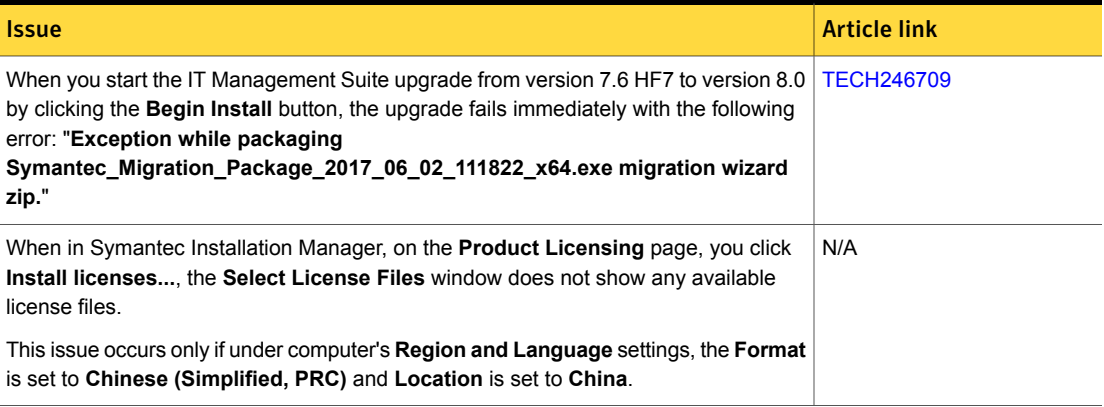

Table 1-6 Fixed issues for Notification Server

<span id="page-15-1"></span>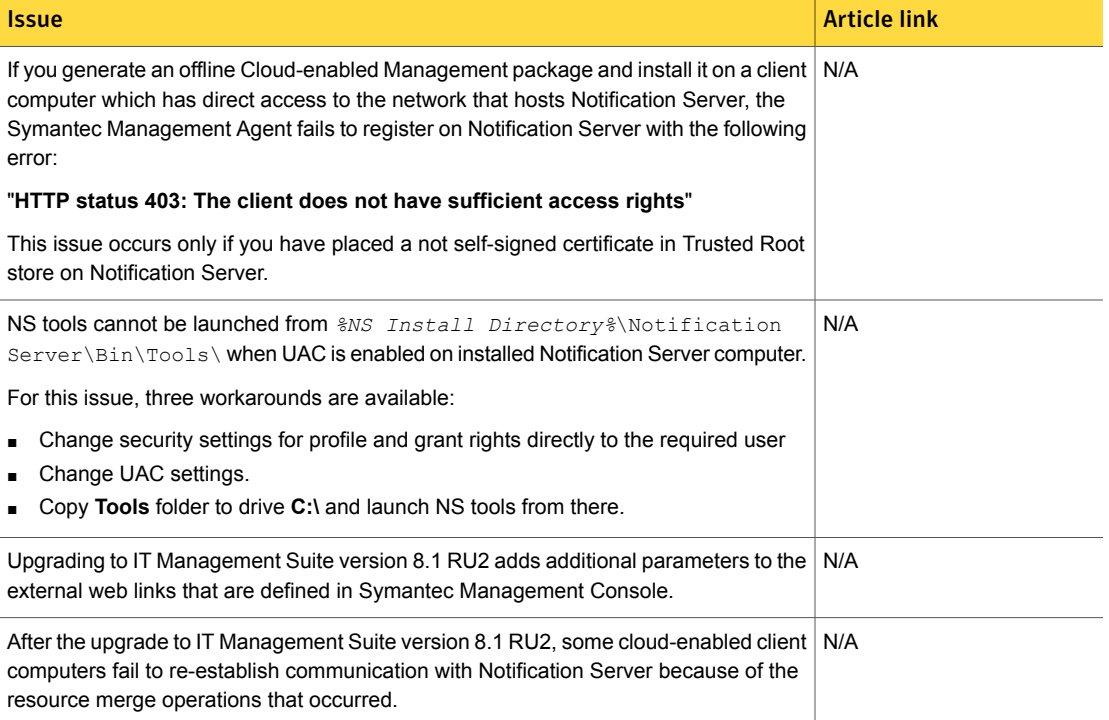

#### Table 1-6 Fixed issues for Notification Server *(continued)*

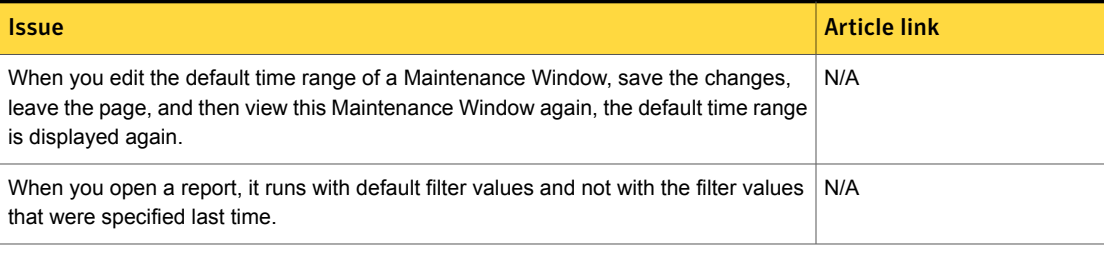

#### Table 1-7 Fixed issues for Task Server

<span id="page-16-1"></span>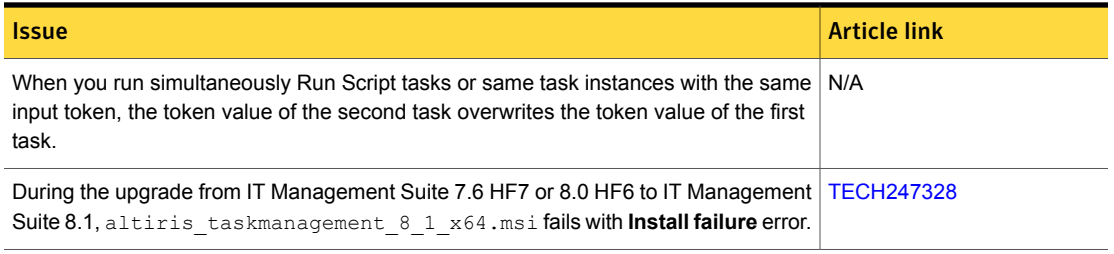

<span id="page-16-3"></span><span id="page-16-2"></span>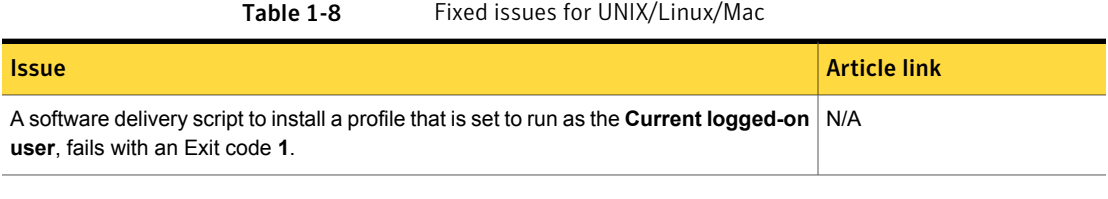

<span id="page-16-0"></span>

Table 1-9 Fixed issues for Data Connector

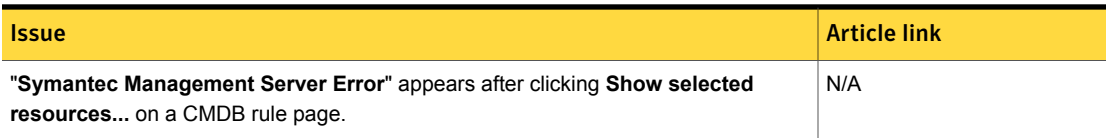

### Asset Management Solution Fixed Issues

The following are the fixed issues for this release. If additional information about an issue is available, the issue has a corresponding article link.

#### Table 1-10 Fixed issues for Asset Management Solution

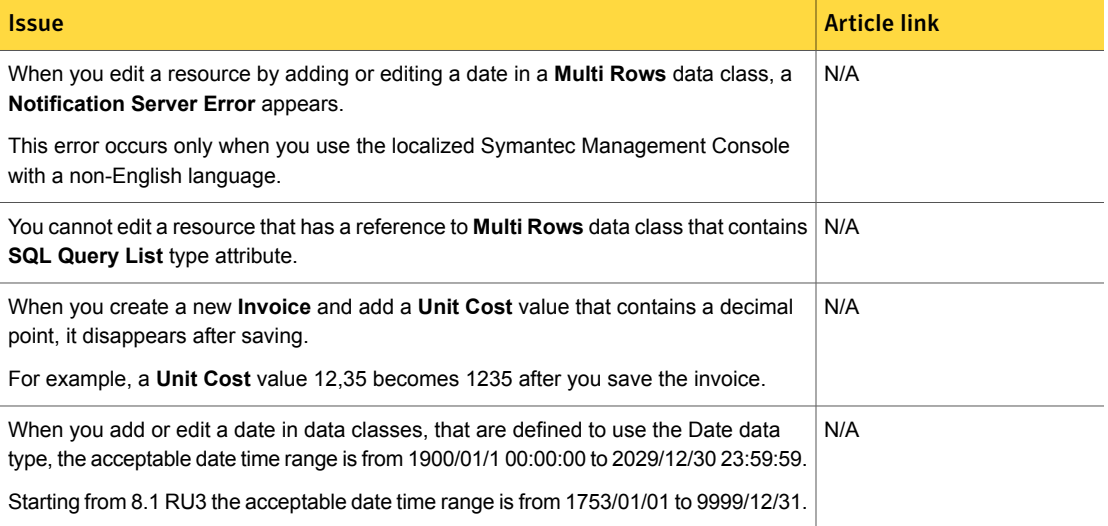

### Deployment Solution Fixed Issues

<span id="page-17-0"></span>The following are the fixed issues for this release. If additional information about an issue is available, the issue has a corresponding article link.

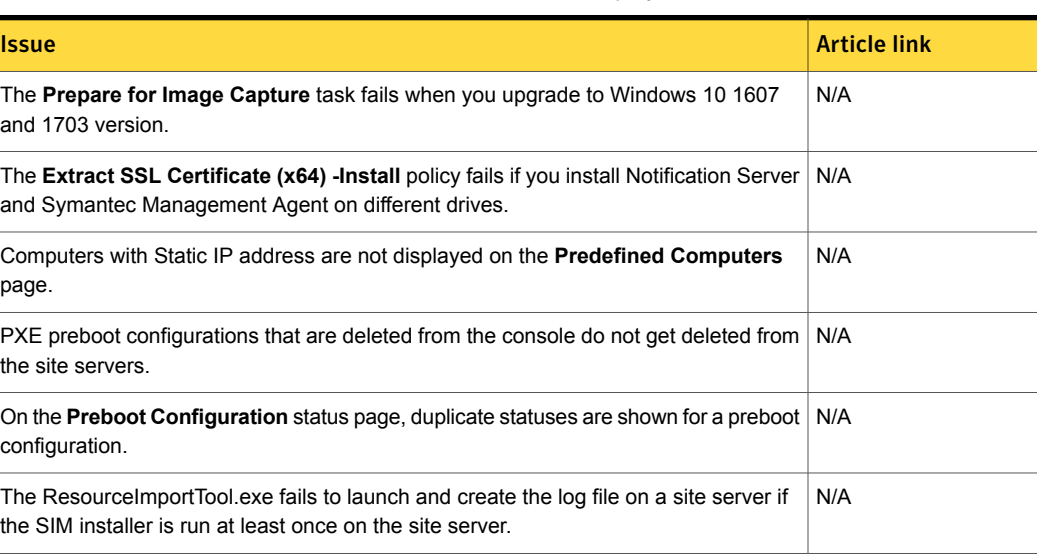

Table 1-11 Fixed issues for Deployment Solution

#### Table 1-11 Fixed issues for Deployment Solution *(continued)*

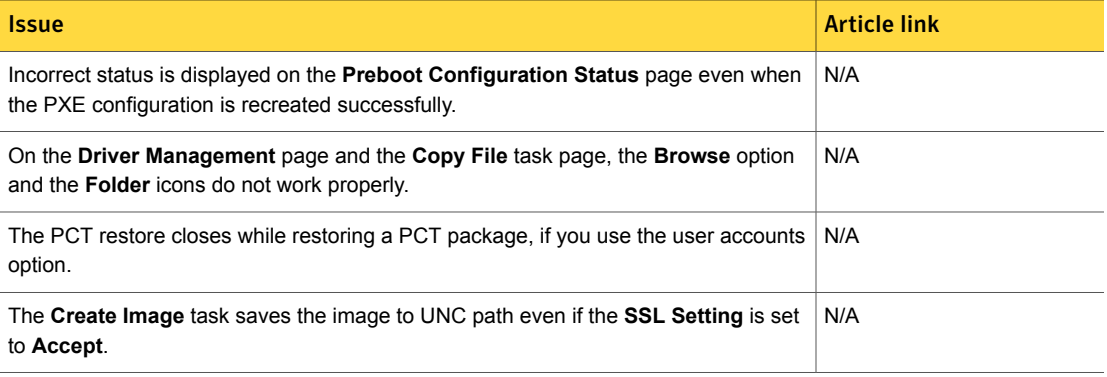

### Inventory Solution Fixed Issues

<span id="page-18-0"></span>The following are the fixed issues for this release. If additional information about an issue is available, the issue has a corresponding article link.

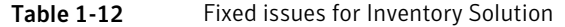

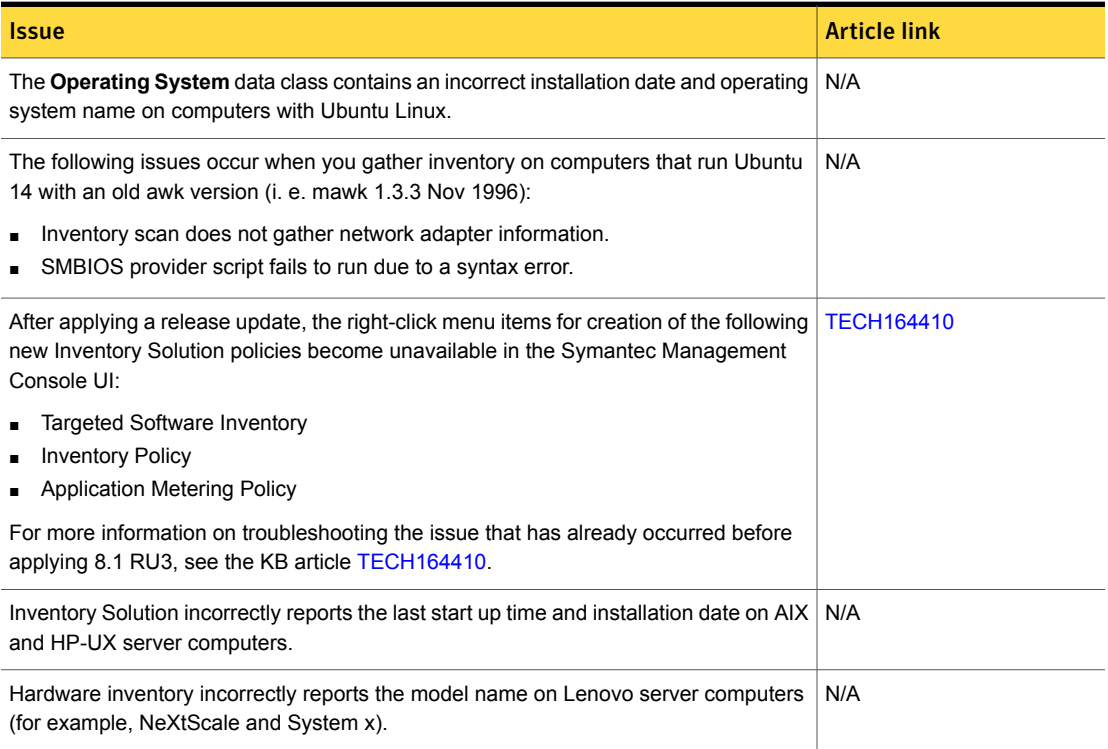

#### Table 1-12 Fixed issues for Inventory Solution *(continued)*

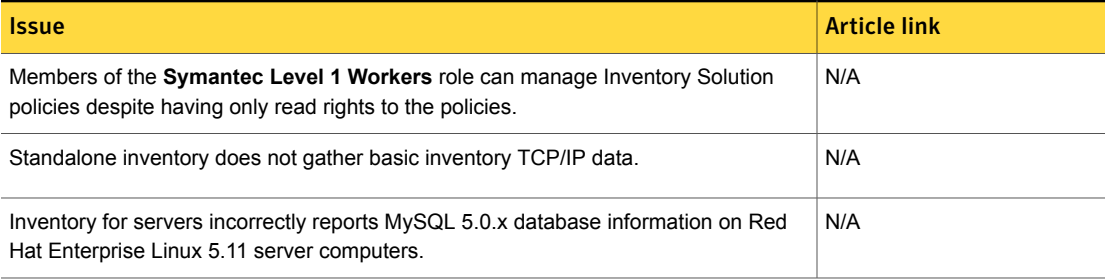

### Patch Management Solution Fixed Issues

<span id="page-19-0"></span>The following are the fixed issues for this release. If additional information about an issue is available, the issue has a corresponding article link.

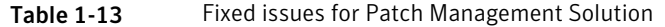

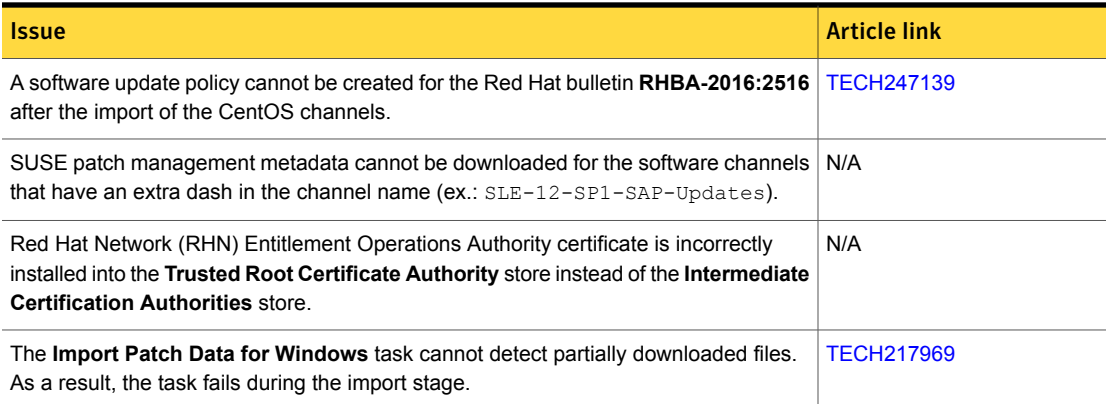

### Workflow Solution Fixed Issues

<span id="page-19-1"></span>The following are the fixed issues for this release. If additional information about an issue is available, the issue has a corresponding article link.

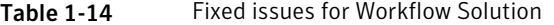

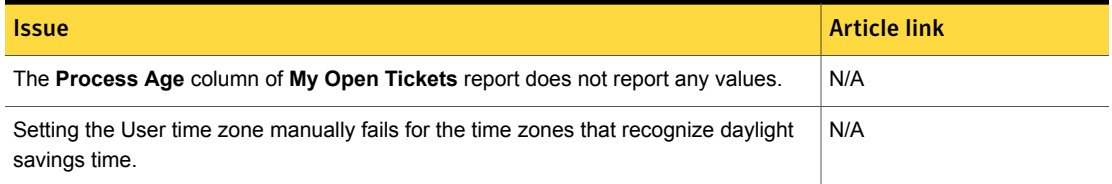

#### Table 1-14 Fixed issues for Workflow Solution *(continued)*

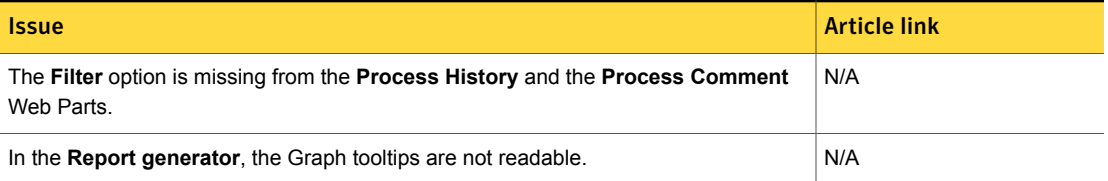

### Known Issues

<span id="page-20-0"></span>IT Management Suite 8.1 RU3 contains known issues for the following solutions and components:

<span id="page-20-2"></span>■ Symantec Management Platform See "Symantec [Management](#page-20-2) Platform Known Issues" on page 21.

### Symantec Management Platform Known Issues

The following are the known issues for this release. If additional information about an issue is available, the issue has a corresponding article link.

The known issues are listed for the following components:

■ Task Server See [Table](#page-20-3) 1-15 on page 21.

<span id="page-20-1"></span>Table 1-15 Known issues for Task Server

<span id="page-20-3"></span>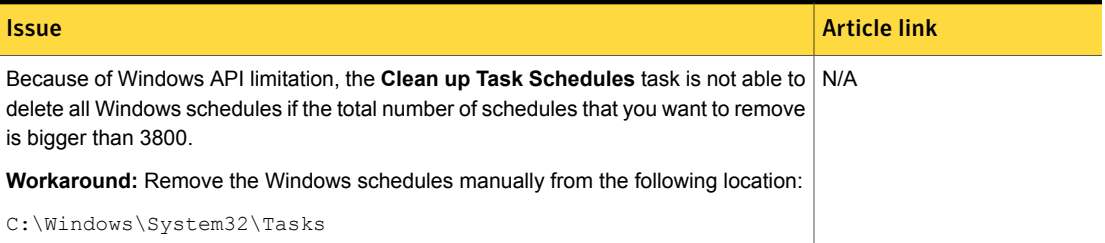

# Where to get more information

Use the following documentation resources to learn about and use this product.

| <b>Document</b>      | <b>Description</b>                                                                                                    | <b>Location</b>                                                                                                    |
|----------------------|----------------------------------------------------------------------------------------------------|----------------------------------------------------------------------------------------------------|
| <b>Release Notes</b> | Information about new<br>features and important<br>issues.                                                                                                    | The Supported Products A-Z page, which is available at<br>the following URL:<br>https://www.symantec.com/products/products-az<br>Open your product's support page, and then under <b>Common</b><br>Topics, click Release Notes.                                                                                                    |
| User Guide           | Information about how to<br>use this product.<br>including detailed<br>technical information and<br>instructions for<br>performing common<br>tasks.                                                                                                    | The Documentation Library, which is available in the<br>$\blacksquare$<br>Symantec Management Console on the Help menu.<br>The Supported Products A-Z page, which is available<br>at the following URL:<br>https://www.symantec.com/products/products-az<br>Open your product's support page, and then under<br><b>Common Topics, click Documentation.</b>                                                                               |
| Help                 | Information about how to<br>use this product,<br>including detailed<br>technical information and<br>instructions for<br>performing common<br>tasks.<br>Help is available at the<br>solution level and at the<br>suite level.<br>This information is<br>available in HTML help<br>format. | The Documentation Library, which is available in the<br>Symantec Management Console on the Help menu.<br>Context-sensitive help is available for most screens in the<br>Symantec Management Console.<br>You can open context-sensitive help in the following ways:<br>Click the page and then press the F1 key.<br>$\blacksquare$<br>Use the Context command, which is available in the<br>Symantec Management Console on the Help menu. |

Table 1-16 Documentation resources

In addition to the product documentation, you can use the following resources to learn about Symantec products.

Table 1-17 Symantec product information resources

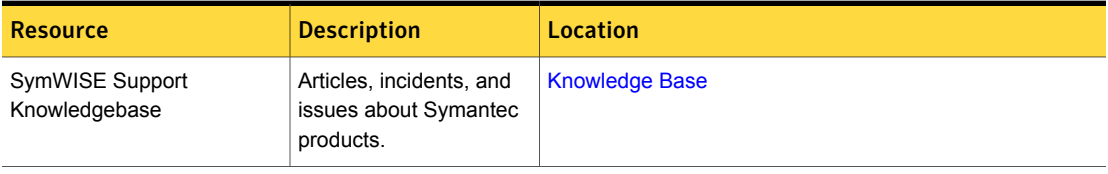

| <b>Resource</b>           | <b>Description</b>                                                                                                    | Location                                                                                                    |
|---------------------------|----------------------------------------------------------------------------------------------------|----------------------------------------------------------------------------------------------------|
| Cloud Unified Help System | All available IT<br>Management Suite and<br>solution guides are<br>accessible from this<br>Symantec Unified Help<br>System that is launched<br>on cloud. | <b>Unified Help System</b>                                                                                                    |
| <b>Symantec Connect</b>   | An online resource that<br>contains forums, articles,<br>blogs, downloads,<br>events, videos, groups,<br>and ideas for users of<br>Symantec products.    | The links to various groups on Connect are as follows:<br>Deployment and Imaging<br>Discovery and Inventory<br><b>ITMS Administrator</b><br><b>Mac Management</b><br><b>Monitor Solution and Server Health</b><br><b>Patch Management</b><br>п<br>Reporting<br>п<br>ServiceDesk and Workflow<br><b>Software Management</b><br>п<br><b>Server Management</b><br>п<br><b>Workspace Virtualization and Streaming</b> |

Table 1-17 Symantec product information resources *(continued)*